<span id="page-0-0"></span>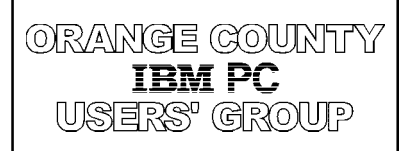

**Volume 16, Number 6 June 1998**

 $\blacksquare$  [Letter to the](#page-1-0) **editor 2**

**slow modem.**

**Thought for June— Life's too short to use a**

■ [Ken's Korner 6](#page-5-0)

**n** [Peripherals 10](#page-9-0)

**Neeting map 11** 

n **[Member profile 8](#page-7-0)**

**Orange County IBM PC Users' Group monthly newsletter**

## **"Windows 95 Tips, Tricks and Troubles" scheduled for June meeting**

#### *by Charlie Moore*

Here is your chance to tell the rest of the user group about your favorite tips or tricks that you use in Windows 95 at our 6:30 p.m. meeting, June 9, at the Hunt Library. Or, maybe you are having trouble with Windows 95 and someone may be able to help you.

Write your comments down on a piece of paper and bring it to the meeting. You can also e-mail them to me at: *[mooreca@prodigy.com](mailto:mooreca@prodigy.com)*, or *[mooreca@](mailto:mooreca@aol.com) aol.com*. Jot down as much information as possible, the more the better.

If you are having trouble, print out your *config.sys* and *autoexec.bat* files and bring them. Also, print your Device Manager—usually about three pages. Click on Start, click on Settings, click on Control Panel, click on System, click Device Manager tab, and click on Print (make sure your printer is on). Another way is, right click on My Computer, click on Device Manager tab, click on Print.

This is our first meeting in the Hunt Branch Library. A map is on page 11. We will be meeting in the room directly opposite the main counter. We will have the room until 10 p.m. and want to make maximum use of the audio-visual facilities available to us. We will discuss very little business, just future programs and meeting sites only. I will bring my 233 MHz Pentium computer for a live

demonstration. (I guess I should start backing it up now.)

This promises to be a very interesting meeting. We will try not to badmouth the product, but will do our best to get the most out of it.

See you at the meeting. Remember to bring a friend!

### **APCUG plans big event in NY in June**

#### *by Linda Gonse*

A Spring Event for user groups worldwide is planned by the Association of Personal Computer User Groups (APCUG) on June 14 and 15 in New York City, New York.

It also gives137 registered attendees from 66 user groups an opportunity to attend a mega 3-in-1 event. The New York Personal Computer club's annual regional event, Intergalactic 11, will be held June 13; and the PC Expo, a major trade show, is scheduled June 16-18.

This is the "first ever event in conjunction with PC Expo," said Don Singleton, APCUG's Spring Event Chairman. "It will feature seminars, Round Tables, and other presentations" to help User Group officers in their jobs, "followed by three days of PC Expo, with APCUG vendor events in the morning and in the evening."

*[\(Continued on page 11\)](#page-10-0)*

**[New meeting location for June—see map on page 11!](#page-10-0)**

*[Counterfeit Pentium IIs](#page-2-0) hit the market! Page 3*

*[CreataCard Gold Plus 2](#page-4-0) may or may not be for you. Page 5*

**See Nibbles & Bits online—Faster-loading, PDFs with hyperlinks. Monthly program, guest book, meeting map!** *www.pe.net/~lgonse/ nibbles/issues.html*

**See you June 9 at 6:30 p.m. at the Hunt Library!**

**Nibbles** & Bits

# otepad

<span id="page-1-0"></span>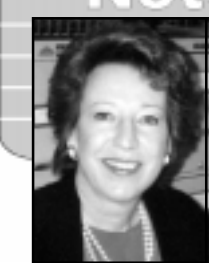

*by Linda Gonse*

### **How do we fit into an international group?**

Alan Jarrett, ORCOPUG's Vice President and the club's Association of Personal Computer User Groups (APCUG) representative, will be attending the APCUG Spring Event June 14-15 in New York. He will take copies of this issue to share with other groups.

For those who wonder what APCUG is, here's some background. Almost 11 years ago, APCUG was created by user groups to help them share and improve communications.

Starting with 50 groups, APCUG is now "the largest microcomputer end user organization in the world." It is comprised of 400 user groups "representing more than 300,000 individuals," said Dan Hanson, APCUG's president.

It is an "all-volunteer, not-forprofit international organization dedicated to fostering communications among and between personal computer user groups," Hanson said. In addition, APCUG "establishes relationships between user groups and the computer industry."

The organization is not a user group, but assists each club's leaders with information and support, which they can use to benefit their members.

This is the basis of APCUG's Spring Event. The knowledge Alan gains from speakers, seminars, Round Tables, and workshops will, ultimately, benefit ORCOPUG.

On another subject: My longtime friend, Kay Taylor Gutmann, proofread this issue for me *from Connecticut*. I'm sending her a huge **THANKS!** I'll tell you the story behind this crosscountry effort next month.

In the meantime, keep sending me mail! I look forward to it. And, you can look forward to more contributions from members in July's issue!

### **Letter to the editor**

#### ■ APCUG Spring Event **Chairman outlines talk**

I am personally doing two presentations (at the APCUG Spring Event June 14-15): Web Publishing, where I will talk about some of the services available on the Internet that UGs can use in their Web pages, such as maps to meeting locations, Web messaging systems, guest books, and WebRings; and, another on Web services from APCUG. I will show how a User Group that is a member of APCUG, can put its Web page up on the APCUG server.

A variant of the Tulsa Computer Society logo (much smaller, and screened to just 8% visibility) will be

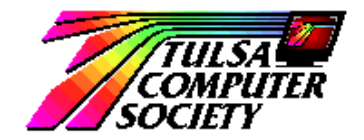

used as a background on the "Web Messaging System" I will be showing.

*Don Singleton APCUG Spring Event Chairman Pres., [Tulsa Computer Society](http://www.tcs.org) [djs@ionet.net](mailto:djs@ionet.net)*

**Correction—**The URL given for PolyVision in the May issue was incorrect. It is *[www. polyvision.net](http://www.polyvision.net)*.

### **Reprint policy**

*Permission is given to User Groups to reprint unaltered material in this issue provided credit is given to the author and this publication. Send a newsletter containing the reprinted copy, or if an online publication*—*its URL, name and date, to N&B Editor (see address below).*

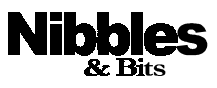

Published and distributed to club members by the Orange County IBM PC Users' Group (ORCOPUG).

The opinions expressed herein are the writers. They are not reflective of the Orange County IBM PC Users' Group position, and are not endorsed by inclusion in this newsletter.

Submit items to the newsletter editor at: [linda\\_gonse@hotmail.com, or](mailto:linda_gonse@hotmail.com) Linda Gonse, 22655 Valley Vista Circle, Wildomar, CA 92595-8334.

#### **Directors**

President, Mike Lyons [mike@circle-seal.com](mailto:mblyons@pacbell.net) Vice President, Alan Jarrett [alten101@aol.com](mailto:alten101@aol.com) Treasurer, Charlie Moore [mooreca@prodigy.com](mailto:mooreca@prodigy.com) Editor, Linda Gonse [linda\\_gonse@hotmail.com](mailto:linda_gonse@hotmail.com) Reviews, Ted Wirtz [twirtz@pacbell.net](mailto:twirtz@pacbell.net) Shareware, Paul Wirtz <pwirtz@apc.net> Programs, Alan Jarrett Membership, Charlie Moore Membership, Carl Westberg [C\\_A\\_Westberg@compuserve.com](C_A_Westberg@compuserve.com) SYSOP, Charlie Moore APCUG Rep, Alan Jarrett Lending Librarian, Helen Desmond

**P.O. Box 1779, Brea, CA 92822 (714) 990-0580 [orcopug@prodigy.com](mailto:orcopug@prodigy.com)**

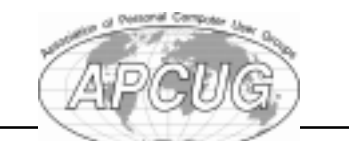

**[Member of Tulsa Computer Society's](http://member.apcug.org/webring/#PDF) WebRing for Newsletters**

## <span id="page-2-0"></span>**Counterfeit Pentium II chips are being sold**

#### *by Linda Gonse*

Counterfeiters are passing off 233 MHz and 266 MHz Pentium II chips as 300-350MHz chips, according to a Reuters report. Running at faster speeds than they were designed, the "overclocked" chips sometimes overheat and can cause other parts of a PC to fail.

Fake Pentium II chips are big business. About 1,000 counterfeited chips, worth millions, have been seized in past months by Taiwanese officials.

Taking advantage of the price drop in lower speed chips, counterfeiters alter a chip, put it into a new plastic housing, and recreate the hologram Intel uses to identify their processors. This operation requires "some level of technical expertise and proper chip-assembling equipment, but it is not overly difficult. It is easier than counterfeiting money," said Christian Persson, editor of C'T, a German magazine following the hightech counterfeiting.

The counterfeit chips are sold on the gray market where brokers sell them to computer companies. Besides being found in unnamed or off-brand computers, they have also been discovered in top brand PCs. So far, 210 of the counterfeits have been reported in the United States.

Intel said it is working on deterrents to relabeling their chips. A program used to test for altered clock rates in processors is being distributed by the German magazine worldwide from its Internet site. Intel

determined the program was able to correctly test chips for changes. The URL for the free tester program is *[http://www.pro-desk.com/inside/](http://www.pro-desk.com/inside/features/p2remarks.htm) features/p2remarks.htm.*

Many users may need it, because overclocked chips could be around awhile. Due to the price difference between 333 MHz and 350 MHz chips, counterfeiters only need to change two resistors to turn a 333 into a 350 chip and make an easy profit.

Additionally, the practice of overclocking is increasing among computer owners themselves who want faster CPUs at no additional cost.

**What do you get ... What do you get when you cross Lee Iacocca with Count Dracula?**

**autoexec.bat**

## **Organize your browsing**

If you get lost browsing from one site to another, try WebTree. It continuously builds an Explorer-like tree structure from your browser's cache. It bookmarks and structures your pathway through the Web to enable quick and easy access to any page you've visited. WebTree allows more precise Web navigation than using the Back, Forward, or Go buttons.

A shareware program, WebTree costs \$50. Download wtree15.exe, 1,365KB at *[ftp://ftp.download.com/](ftp://ftp.download.com/pub/win95/internet/) pub/win95/internet/* via your browser. *—LG*

### **Software can access Mac files or any program**

MacOpener, a utility for Windows 3.1, Windows 95 and Windows NT 4.0, allows users to read, write and format Macintosh media in the Windows Explorer. With MacOpener, users can copy files back and forth between a Macintosh formatted disk and their IBM PC.

Version 3.0 includes a new Windows NT 4.0 driver that lets Windows NT users access Macintosh floppies, removable cartridges, hard disks and CD-ROMs, directly on their PC. The same functionality is available for Windows 95 users.

 MacOpener costs less than \$60, and upgrades for \$29.95 from DataViz, a Connecticutt corporation.

Besides MacOpener, DataViz also manufactures Conversions Plus, a Windows utility that has the functionality of MacOpener in addition to providing full file conversion between programs. Conversions Plus allows users to open and use files in any program, for less than \$99.

MacOpener customers can upgrade to Conversions Plus for a reduced price. For product or ordering information (800)733-0030. *—LG*

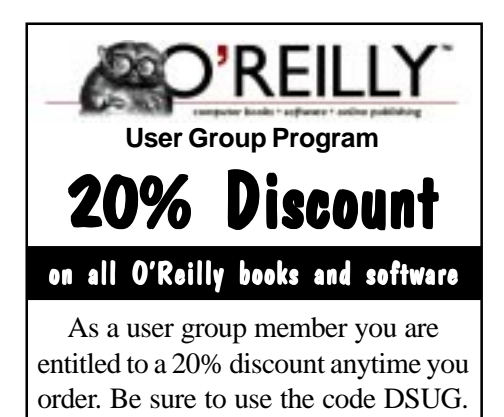

**(800) 998-9938 • [www.oreilly.com](http://www.oreilly.com)**

*Information submitted by Alan Jarrett*

## <span id="page-3-0"></span>**Help desk customer doesn't get it**

*(This is an actual dialog of a fired WordPerfect Support employee.)*

"Ridge Hall computer assistant; may I help you?" "Yes, well, I'm having trouble with WordPerfect." "What sort of trouble?" "Well, I was just typing along, and all of a sudden the words went away." "Went away?" "They disappeared." "Hmmm. So what does your screen look like now?" "Nothing." "Nothing?" "It's blank; it won't accept anything when I type." "Are you still in WordPerfect, or did you get out?" "How do I tell?" "Can you see the C:\ prompt on the screen?" "What's a sea prompt?" "Never mind. Can you move the cursor around on the screen?" "There isn't any cursor. I told you, it won't accept anything I type." "Does your monitor have a power indicator?" "What's a monitor?" "It's the thing with the screen on it that looks like a TV…Does it light up?" "I don't know." "Well, then look on the back of the monitor, did you notice that there were two cables plugged into the back of it, not just one?" "No." "Well, there are. I need you to look back there again and find the other cable." "Okay, here it is." "Follow it for me, and tell me if it's plugged securely into the back of your computer." "I can't reach." "Uh huh. Well, can you see if it is?" "No." "Even if you maybe put your knee on something and lean way over?" "Oh, it's not because I don't have the right angle—it's because it's dark." "Dark?" "Yes—the office light is off, and the only light I have is coming in from the window." "Well, turn on the office light then." "I can't." "No? Why not?" "Because there's a power outage." "A power…A power outage? …Aha! Okay, we've got it licked now. Do you still have the boxes and manuals and packing stuff your computer came in?" "Well, yes, I keep them in the closet." "Good! Go get them, and unplug your system and pack it up just like it was when you got it. Then, take it back to the store you bought it from." "Really? Is it that bad?" "Yes. I'm afraid it is." "Well, all right then, I suppose. What do I tell them?" *"Tell them you're too stupid to own a computer." Submitted by Duane Gifford*

## **Raffle winners**

## **12 win at May meeting**

**Corel**

**WordPerfect Suite Value \$199** Robert Clark Not Present Sid Liptz Winner

**Parsons Technology Super Sketch Value \$19** Gloria Bearss Not Present Don Hepler Winner

**IBM OS/2, Warp 4 Value \$200** Gary Hollander Winner

**MicroVision /Web Express Value \$70** Alan Jarrett Winner

**Quick Menu 4 Value \$99** Pat Kennedy Not Present Larry Klees Winner

**Parsons Technology Greetings Value \$19** Elmer Thomas Winner

**Murach**

**Word 97 book Value \$15** Robert Kambeitz Not Present Chuck Moore Not Present Larry Klees Prev. Winner Don Hepler Prev. Winner Sharon Graham Not Present Gregory Koch Not Present Linda Gonse Winner

**Kingston Technologies Cap Value \$5** Denny Turner Winner

**Parsons Technology American History Value \$19** Carl Apponyi Winner

**Titlist Golf balls Value \$10** Mervin Frank Not Present Gloria Bearss Not Present

*[\(Continued on page 7\)](#page-6-0)*

## <span id="page-4-0"></span>**Reviews**

#### **CreataCard Gold Plus 2 gets mixed review**

#### *by Alan Jarrett*

I have been using desktop publishing graphics programs to make greeting cards, banners and flyers for a long time. I started with Broderbund's

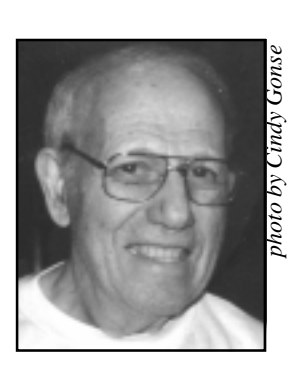

PrintShop and Unison World's PrintMaster on an Apple II computer more than 20 years ago. I have the latest IBM versions of

*Alan Jarrett*

both products as well as similar products made by Sierra (Print Artist) and Corel (Print House).

Now that Hallmark, American Greetings and Micrografx have created similar products, I thought it would be productive to do a comparative evaluation of the various programs.

American Greetings and Micrografx have created CreataCard Gold Plus 2 to make personalized greeting cards. The program also features an electronic calendar and address book. The main activity screen is organized like racks in a card shop select an occasion, browse through the choices and personalize the message. Of course, you can express your own ideas by creating your own drawings or messages or use artwork, clip art and photographs. With an Internet access, you can send the cards you created using the Internet,

download add-on card packs or purchase packs with hundreds of additional cards

CreataCard offers more than just greeting cards. It also features announcements, awards, certificates, invitations and signs. You can decorate stationery, envelopes, labels and gift tags as well as business cards. Cards can be printed in a vaiety of formats: self-mailer, printing two sides of paper, singlefold (vertical or horizontal) , tri-fold and quarter fold. Cards are seen WYSIWYG and, if you have a color printer, printed in color.

Although CreataCard has more than 10,000 projects and designs, 4,500 greeting cards and 5,500 clip art images, most of the graphics are more like cartoons and the program appears to be designed for children. It does not have anywhere near the creative capability of Broderbund's Print Shop or Mindscape's PrintMaster. The add-on card packs can be downloaded, but require a credit card. Variety packs are included on the CD-ROM but must be purchased to receive a code to unlock the content from the CD. Cards can be e-mailed with an attachment to view the card or you can ask American Greetings to print and snail mail it to the person you designate. Postage and delivery fees must be paid by credit card.

Because the program appears to be designed for very young children and not an experienced adult user, I did not do a comparative evaluation. Some may feel that certain CreataCard Gold content may not be suitable for all users. The adult

user has the ability to control the content with a Kid Lock feature.The skill required for Internet mail and the credit card requirement for getting more cards and ordering personal delivery preclude giving children uncontrolled access to all of the features of the program. Thus, the program gets a mixed review from me—a program designed for children, but with some areas offlimits to them.

Micrographx offers free technical support for registered users by a toll call to Richardson, Texas. Order directly from Micrographx at (800) 733-3729 for \$49.95, plus \$7.50 shipping and handling charges, and California sales taxes. Tell Micrographx that you are a member of ORCOPUG, and get CreataCard Plus Gold 2 for \$39.95, plus shipping and taxes. You can also save the shipping and handling charges by buying the product at CompUSA for \$44.99, or \$42.99, if you tell them you are a user group member.

### **Reviews are past due**

*by Ted Wirtz, Reviews Director*

- 1. Paul Wirtz ...................... 6/10/97 *Building a UNIX Internet Server* (New Riders)
- 2. Myra Milgrom.................3/10/98 *Nuts & Bolts* (Helix Software)
- 3. Paul Wirtz ...................... 3/10/98 *New Millennium World Atlas Deluxe* (Rand McNally)
- 4. Ted Wirtz ....................... 3/10/98 *Textbridge Pro* (Xerox)

**Software available for review:** *GoldMine* (Goldmine Software Corporation); *Drive Image, Ver. 2,* PowerQuest Corporation.

**Backup my hard drive? How do you put it in reverse?**

<span id="page-5-0"></span>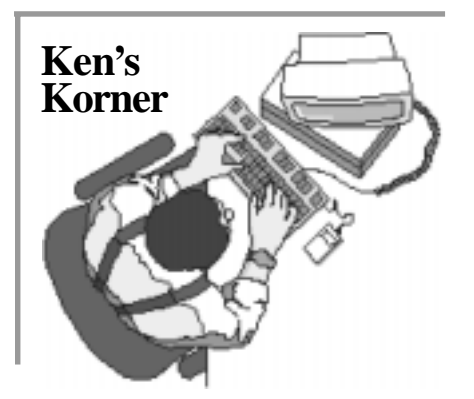

### **Tips on type: how it's used, what terms mean**

#### *by Ken Fermoyle*

Most people don't pay much attention to typefaces, but type has been the basis for all printed communication since Gutenberg invented movable type. As computer users, we use type in everything we do: spreadsheets, databases, e-mail messages, and of course, word processing and desktop publishing in print or online. We should know more about it than most of us do.

For example, the terms "typeface" and "font" are often used interchangeably in today's world of scalable, computer-generated type, but they differ significantly.

A typeface is a family of letters, numbers and symbols that share the same design characteristics and parameters, regardless of size, weight or style or whether implemented in wood, metal or digital form. Examples are Times Roman, Helvetica, etc. The advent of digital type, especially scalable fonts, has blurred the distinction between typeface and font. To understand the difference, remember that a typeface is designed first, then a font is created from that design.

A font traditionally is a collection of alphanumerics and symbols of the same typeface in one particular size, weight and style. For example, 9 point Helvetica regular is one font, 10 point bold is another font, and 9-point Helvetica italic is still another. Digitized scalable fonts we use with our computers can be scaled to any size.

"Typography" is the term used to cover the art and technique of using type to compose printed material, or the arrangement and appearance of printed matter. Some typography terms carried over from traditional printing are still used today but may not be understood by many computer users.

Kerning, for example, is adjusting the amount of space between certain combinations of

letters in proportionallyspaced typefaces to eliminate awkward letterspacing.

Each letter in a typeface is designed with a set space to its right, but certain combinations (Ta, Wo, etc.) look awkward when you see them with standard spacing.

Kerned pairs are combinations of letters that have the spaces between them adjusted to make them easier to read and more pleasing to the eye. The space is usually reduced (in the Ta and Wo examples above, the "a" would be snuggled closer under the top crossbar of the "T" and the "o" would be moved closer to the base of the "W"). But, in some cases, the space may be increased. Type experts often use the number of kerned pairs available in a given font as one measure of its quality.

Leading is simply the spacing

between lines, so called because in the days of handset type, thin strips of lead alloy were inserted to provide such space. Letter spacing and word spacing, as the names imply, are the distances between letters or words. All three types of spacing can be controlled in many computer applications, often very precisely.

Typefaces are divided in several ways. First, there are monospaced and proportionally-spaced faces. Courier is the best example of the former; each of its characters occupy the same width whether it is a fat "m" or a skinny "i." Times Roman is a typical proportionally-spaced face; as the name suggests, width occupied by each character is proportional to its

he terms "typeface" and "font" are often used interchangeably...<br>but they differ significantly.

#### actual size.

Typewriter type was monospaced (with a very few exceptions) and generally came in two sizes. One was Pica, called that because its characters were 10 to an inch, or one pica wide. Elite type was smaller, 12 characters to the inch.

Fully justified columns, flush at both right and left, were almost impossible to achieve on a typewriter, because it was difficult to get the subtle, precise letter- and wordspacing that made justification possible with handset type or produced, a line at a time, on a linotype machine. (Linotypes were pretty much state of the art when I got my first newspaper job.)

Typefaces are also divided into

*[\(Continued on page 7\)](#page-6-0)*

## <span id="page-6-0"></span>**Ken's Korner**

#### *[\(Continued from page 6\)](#page-5-0)*

two categories in another way. They either have finishing strokes, called serifs, like Times Roman, or plain like Arial and Helvetica. Not surprisingly, the former is called "serif" faces, and the latter "sans-serif " faces. Serifs are not just embellishments in type. They play major roles in the readability, appearance and style of a face.

Another type division is between "uppercase" and "lowercase" letters —more carryover terms from earlier days when type was set by hand. Metal letters were arranged in cases on a sloping work bank, sort of an open-faced cabinet lying almost on its back. The more frequently used small letters occupied the lower, handier cases. Less frequently used capital and small capital letters, figures and punctuation marks, were in the higher, or upper, cases.

Type involves a lot of artistry, not just in the design of typefaces, but in the way it is used. A skilled art director or layout artist can achieve all sorts of effects and evoke differing moods, just through careful selection and placement of type.

Conversely, ill-advised use of type can literally destroy the effectiveness of printed matter. In the early days of laser printers and desktop publishing (circa 1986-89) we saw a great deal of this.

What we called the "ransom note school of publishing" developed. Novices suddenly given 19 typefaces to play with used 12 of them—on the first page! The result was so busy and distracting it was hard to focus on any one item on a page. We're seeing some of this on the Web, as new site creation tools make it easy to build Web pages.

(My biggest gripe is use of type in various colors on totally inappropriate background colors, dark blue on black, for example, that makes for difficult reading.)

Artists and designers recommend using no more than two typefaces in any document: a serif face for body text, and perhaps a sans-serif face for headlines, subheads and captions. "This won't allow me enough variety," you complain. Not true! You can achieve more than enough variety by using regular, bold, italic and small capital styles in different weights (light, medium, heavy) and sizes.

Don't try to cram too much on a page. Type is much more readable with adequate leading (e.g. 10 point type with 2 points of leading, or 10 on 12 as we used to instruct typesetters. It means, "set 10-point type on a 12 point slug"). Decent-sized margins and gutters between columns also improve readability.

Use "lift" or "pull" paragraphs and subheads to break up large blocks of type. A lift paragraph is one that summarizes or makes a significant point about the subject and is pulled from the body text. It is set into the body text in a distinctive type style (bold, italic or both, often in a larger size than body type) and may be set apart by rules above and below.

©1997 Ken Fermoyle, Fermoyle Publications

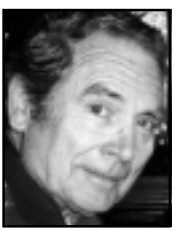

*Fermoyle, a member of TUG-NET in the San Fernando Valley and a professional writer, welcomes readers' comments. [Write to: kfermoyle](mailto:kfermoyle@earthlink.net) @earthlink.net.*

*Daddy, what does* **FORMATTING DRIVE C: COMPLETE** *mean?*

### **Raffle winners**

*[\(Continued from page 4\)](#page-3-0)*

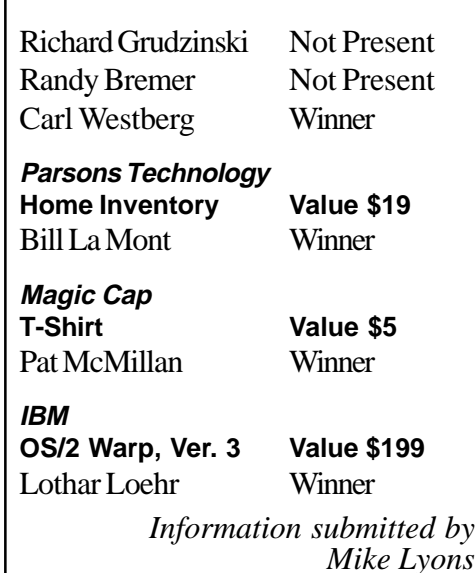

*Obstacles are those things you see when you take your eyes off the goal. (***Author Unknown)**

*Submitted by Stan Leese*

#### **Memberships due to expire**

**June 1, 1998 Daniel Cadish Lynn Herbert**

**July 1, 1998 Dale Arnold Joe Francis Walter Jackson Dean Kise Anthony Lake**

**August 1, 1998 Gloria Bearss Richard Grudzinski Stan Leese Sid Liptz**

**September 1, 1998 Bob Clark Mervin Frank Duane Gifford**

> *Information submitted by Charlie Moore*

## <span id="page-7-0"></span>**Member profile**

## **She shows what gumption and talent can do**

*Cindy helps Codi open presents during Codi's first birthday party at a Huntington Beach park in July 1997.*

#### *(This is sixth in a series of member profiles.)*

#### *by Cindy Gonse*

Since January of this year, when a new editor started doing the Orange County IBM PC Users' Group newsletter, I was blessed with the opportunity to use the writing skills I learned in school. So, who am I? Cynthia Gonse, née Mai Doan. I am twenty-six years old, a mother of two beautiful little girls, married to the guy that draws the cartoons for this club's newsletter, and daughter-in-law to the talented editor. I am a Court Processing Specialist II at the Central Municipal Court.

My interest in computers grew out of giving myself projects to do on my computer at home. Such as designing the cassette sleeves of a musician friend's demo, complete with lyrics. My thirst for learning can only be compared to a sponge soaking up water. As I got more involved with computers at home and at work, I found myself gravitating toward their programming and operating functions. Now, I am going to school at night learning networking and applications. I will be getting my Microsoft Office Professional Certificate this fall.

I was born in Saigon, Vietnam, and lived there for three years. In

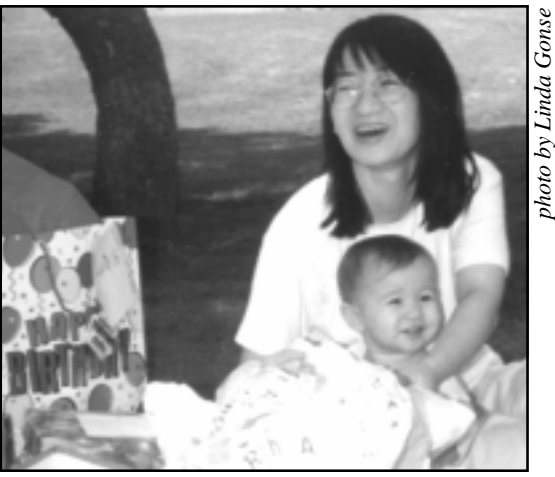

1975, my family boarded a cargo ship to escape to America. My dad was the navigator, so we did not have to pay for our spot on board. We stayed briefly at an immigration camp in Manilla, Philippines. Bringing us to the free country, a sponsor from Iowa took us in, where I attended pre-school and kindergarten. My dad went in search of a better job, which brought us to California.

When I was sixteen, my mom encouraged me to enroll at the local community college, even though I was still in high school. "Sure," I thought, "why not?" Be the youngest student in class. I could live with that. So, I took Freshman Composition. There, I discovered I had a talent other than to sit and look cute. I could write. My instructor was so impressed, he invited me to enroll in his Creative Writing class the following semester. "Boy, I'm on a roll," I thought. So, I joined the school newspaper at my high school, too. I wanted to try something new. I took a photography class and discovered another talent. I volunteered to be the newspaper photographer.

After I graduated from high school in 1990, I put my pen to rest. I wanted to pursue another interest music. I took a piano, guitar, and voice class. Aha! Another discovery. No talent. Oh, well. Two out of three ain't bad. In 1991, financial difficulties made me quit college and work full time. I started working for the courthouse and have been there ever since.

I met Don Gonse, my husband, in 1992. I suckered him into going out with me and look where it landed him! We got married April 16, 1993, on the anniversary of our first date. When I was pregnant with our first daughter, Codi, I decided to return to school. I took photography and picked up where I left off in high school. Around that time, my motherin-law introduced me to ORCOPUG. I was eight months pregnant. Joining the club was furthest from my mind. I thought, "I'm busy with school and I will be having a baby. Who has time for a club?"

Well, two years later, I revisited the club. This time, I was seven months pregnant with our second daughter and still in school. Yet, I decided to join. Must have had I-Can-Be-Super-Mom mentality. Until the club's March meeting, I don't think anyone in this club had seen me any other way, but big and waddling.

Well, it was a good thing I joined. I was given a wonderful opportunity to take my trusty pen from its dormant state and put my camera to work for this club's newsletter. This, in turn, motivated me to write for the employee newsletter at the Central Municipal Court.

What's next? Maybe the world!

## **Computer & application tips**

### **Zip drive users may hear "Click of Death"**

*by Greg McClure [Winnipeg PCUG](http://www.wpcusrgrp.org)*

A small percentage of Iomega's Zip drive users have reported drive failures. The problem has been nicknamed "The Click of Death" and is characterized by the Zip drive repeatedly making a clicking sound which results in the drive becoming unusable.

To make matters worse, some users have even reported that placing a cartridge from an affected drive into another Zip drive, will cause that drive to fail also, permanently!

According to Iomega, this problem affects only a few percent of the drives. But, if you're using Zip drives to archive important data, be warned the "click of death" may render your data useless.

Iomega has informed users to call their toll free customer service line (888) 446-6342. However, the call is routed to technical support and will incur at least a \$14.95 cost. This charge will be waived if the product proves to be defective.

## **Open documents fast**

#### *by Linda Gonse*

In Windows 95, you can open any recently-used document in any program fast. Click on Start and select Documents. Find your document on the flyout list and click on it.

**FEATURE: Hardware limitation as described by a marketing representative.**

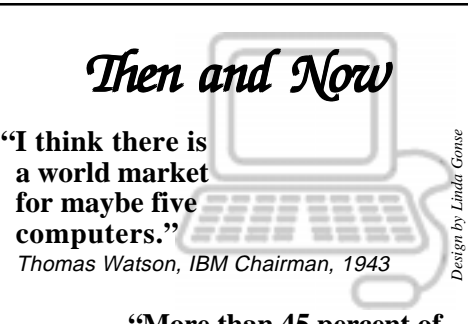

**"More than 45 percent of households in the United States own a computer, up from 40 percent at the end of 1996"** Family PC, 1998

### **Quicken bug fix found**

#### *by Sid Liptz*

On *some* computer systems, Quicken Deluxe 98 won't allow any mouse clicks while making new additions or editing. This may happen, for instance, after opening a bank register.

Although you can move the mouse pointer, click actions do nothing. You can't even close the program with the File menu or the "X" in the upper right corner of the window, because you can't access them with a mouse click. You'll have to close the program with the Ctrl+ Alt+Del keys.

Press the three keys simultaneously *once—*if you press them twice, you will re-boot the computer, which you don't want to do in this case. After pressing the keys, a menu comes up with a selection that allows you to close the present task, which is the Quicken program. Highlight Quicken in the task box, and click on End Task.

 After you have done this, you have to restart Quicken again in a special way.

Hold down the Ctrl+Shift keys

(this prevents Quicken from loading the last data file worked on) and double click the Quicken icon. When Quicken opens, you will have a blank screen with the tool bar, with only two selections, at the top. Click on File. Then click on New, which brings up a screen that has a box to fill in a File name. Type in a name, such as TEST, and click OK. When the Create New Account window opens, click on Cancel.

Then click on Help on the tool bar at the top of the screen. On the dropdown list is Show QCards. It should have a check mark in front of it. Highlight Show QCards and click on it. The menu will disappear. Click on Help again and the menu should reappear without the checkmark in front of Show QCards. Click Help again to close it.

Then click on File and open the register (file) you wish to work with. The mouse should now work with the open file.

This workaround came from Tech Support at Intuit. On some systems, activation of Show Qcards, the default setting, causes the mouse problem.

### **Experts not needed**

A list of members willing to help other members will appear each month in the newsletter. *All levels of expertise are invited to help*. To volunteer, contact Linda Gonse.

## **Members' helpline**

Cindy Gonse .............. MS Office 97 [cgonse@juno.com](mailto:cgonse@juno.com) Linda Gonse............... Windows '95 909/245-0291 aft. 5 p.m. & wkends [linda\\_gonse@hotmail.com](mailto:linda_gonse@hotmail.com)

## <span id="page-9-0"></span>**Peripherals**

#### **Humorous Bits** [by Don Gonse](mailto:cgonse@juno.com)

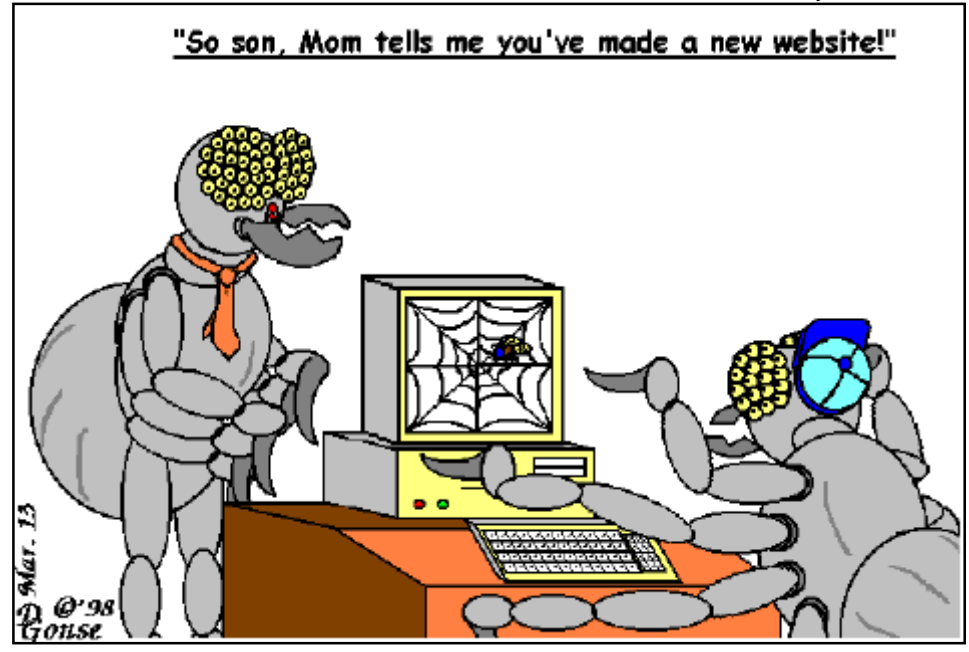

**Cartoon offered free to User Groups** *only***, with credit to** *Don Gonse* **and Nibbles & Bits. Send requests for computer images to the Editor:** *[linda\\_gonse@hotmail.com](mailto:linda_gonse@hotmail.com)***.**

## **Scanner terms explained**

#### *by Linda Gonse*

Scanners described as 300 by 600 dpi, refer to the resolution, or "dots per inch." The first figure is the number of dots per inch horizontally, and the second number is the vertical dpi. Multiply both sets of numbers for the total resolution.

Scanner ads may also refer to 24, 30, or 36 bits. This refers to the number of colors (shades or tones) the scanner can detect. More than 16 million colors are detected by a 24 bit scanner, while 69 billion are detected by a 36 bit scanner. The more colors, the more accurate the image.

The main difference between scanners using a SCSI interface card and scanners connected at printer ports is speed. The SCSI-connected scanner will run about 50% faster.

## **Give first aid to keyboard**

#### *by Linda Gonse*

Coffee spills on a keyboard may not be disastrous to its health, said Lothar Loehr, ORCOPUG member. To clean it up, he advises taking the keyboard into the shower with you.

But, you can also leave your clothes on and rinse it in the sink. Use a spray nozzle, if you have one, to help route out dried liquid between the keys. Afterward, shake excess water out of the keyboard. Dry it thoroughly with a hair dryer before reconnecting it. This first aid will often prolong the life of your keyboard.

And, don't worry. If moisture is in the keyboard when it's reconnected, it will not short out and cause damage to your computer, Loehr said. But, it may fail to work, and your computer will show a keyboard error message.

## **Can you read between these lines?**

#### *by Linda Gonse*

The "message" box below popped up after Internet Explorer components were installed and Setup was mistakenly clicked again instead of the IE icon. It was scary deciding whether to click Yes or No, without knowing the consequences! If you get an unexplainable program dialog box or error message, save it as a bitmap (Alt+ Print Screen, then Paste into Paint) and send it to Nibbles & Bits.

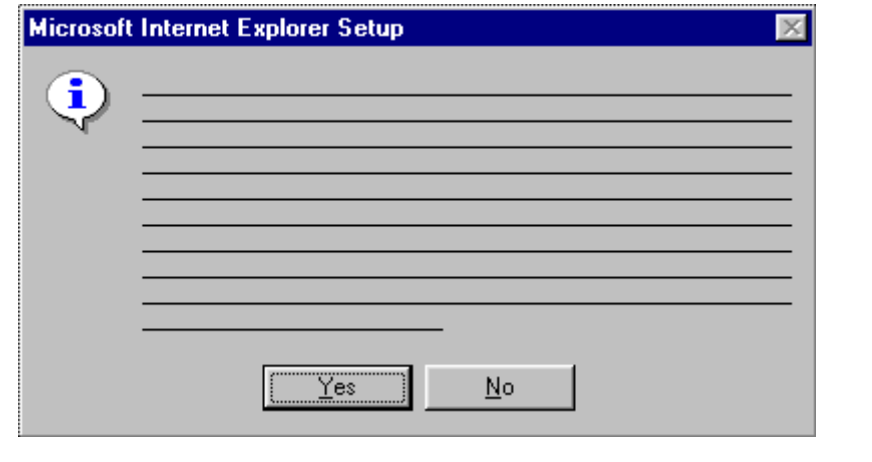

## <span id="page-10-0"></span>**Meeting location**

## **June meeting to be held at Hunt Library**

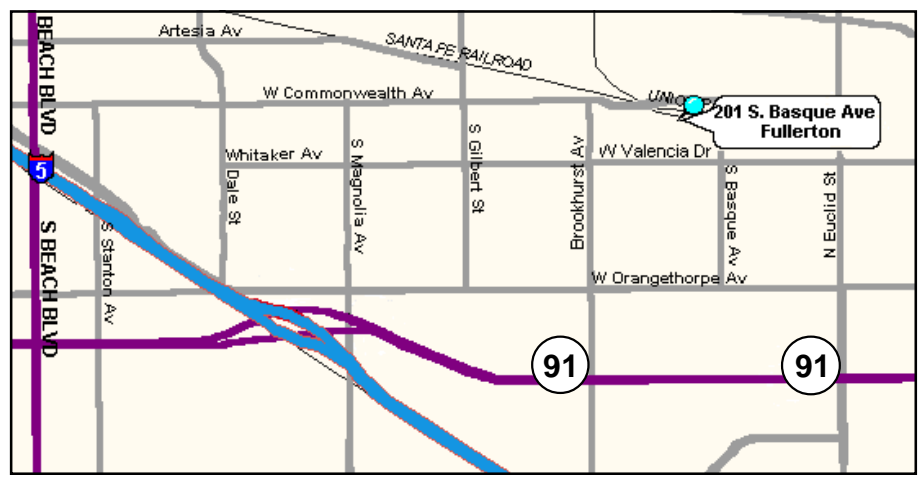

*The June 9 meeting will be held at the Hunt Library, 201 S. Basque Avenue in Fullerton. The library's phone number is (714) 738-3122.*

The regular meeting of the Orange County IBM PC Users' Group is scheduled Tuesday, June 9, at 6:30 p.m. at the Hunt Library, 201 S. Basque Avenue, Fullerton. For more information, call Charlie Moore at (714) 990-0580.

From the 91 Freeway, exit at Euclid St. and go north. At Valencia Dr., go west to Basque Ave. and make a right. Or, exit at Brookhurst St. from the 91 Freeway, and go north to Valencia. Turn east, go to Basque and make a left.

The Hunt Library is located on the west side of Basque, south of the railroad tracks. *(Basque can only be accessed from Valencia.)*

Please come—and bring a friend!

## **Members' Web Pages**

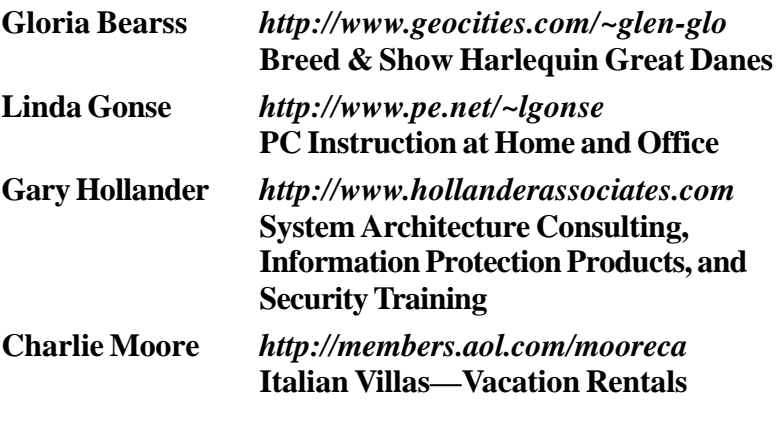

FREE Web listing for ORCOPUG members! Add your Web address! Send your information to the editor[, linda\\_gonse@hotmail.com—](mailto:linda_gonse@hotmail.com)or Linda Gonse, 22655 Valley Vista Circle, Wildomar, CA 92595-8334.

### **APCUG event**

#### *[\(Continued from page 1\)](#page-0-0)*

Sponsoring the event are: Symantec, Quarterdeck, Microsoft, Corel, JASC, Adobe, Lotus, MGI Software, Centaur Technology, Trellix, and Phillips Speech Products. General sponsors are: Amercian Power Conversion, Borland International, Imation Corporation, Micrografx, PowerQuest Corporation, and User Group Store.

With access to so many vendors, attendees can "learn about User Group programs, schedule local general meeting presentations for the rest of the year, and arrange for software to be reviewed in your newsletter," said Singleton. See information updates at: *http://www.apcug.org/ [events/pcexpo/s98art.htm.](http://www.apcug.org/events/pcexpo/s98art.htm)*

### **Planning meeting set for June 18**

The next ORCOPUG planning meeting is June 18, at 7 p.m. in the meeting room of Downey Savings and Loan, Fullerton. The S&L is located on the corner of Bastanchury and Laguna, one block west of Harbor Boulevard.

All members are welcome to participate in planning meetings held the third Thursday of every month at the same time and place. Please come, we need your help. *—LG*

#### **Contributors to this issue**

**Alan Jarrett Ann Rebello Charlie Moore Larry Gutmann Cindy Gonse Don Gonse Don Singleton Mike Lyons Duane Gifford Gary Hollander Ted Wirtz Gloria Bearss Greg McClure**

**Kay Gutmann Ken Fermoyle Linda Gonse Lothar Loehr Stan Leese Tony Rebello**

ORANGE GOUNTY usines exercit<br>IBM PC<br>USERS' GROUP

**Post Office Box 1779 Brea, California 92822-1779**

**See you June 9 at our** *new* **meeting location. [\(See map, page 11.\)](#page-10-0) Bring a friend along!**